## Archicad 16 Training Guide

Thank you categorically much for downloading Archicad 16 Training Guide.Maybe you have knowledge that, people have look numerous time for their favorite books like this Archicad 16 Training Guide, but stop in the works in harmful downloads.

Rather than enjoying a good book subsequently a mug of coffee in the afternoon, on the other hand they juggled afterward some harmful virus inside their computer. Archicad 16 Training Guide is easy to use in our digital library an online entry to it is set as public therefore you can download it instantly. Our digital library saves in fused countries, allowing you to acquire the most less latency times to download any of our books behind this one. Merely said, the Archicad 16 Training Guide is universally compatible subsequently any devices to read.

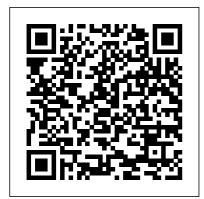

ArchiCAD 10 Interactive Training Guide Download Free Archicad 16

Training Guide Archicad 16 Training Guide Right here, we have countless books archicad 16 training guide and collections to check out. We additionally allow variant types and afterward type of the books to browse. The all right book, fiction, history, novel, scientific research, as competently as various further sorts ... ArchiCAD Basic Training Lesson 1 | QuickStart Course ...

Install Guide for **ARCHICAD 24 Install ARCHICAD Mac OS** 10.15: Enable Full Disk Access Your ARCHICAD License Key Add/Repair ARCHICAD ... Open Older (pre-13) Teamwork Files in ARCHICAD 24 Migrating Libraries and Objects from ARCHICAD 12 and Earlier "Automatic" Home Story Setting Eliminated Doors and Windows in Partial Structure Display ... The Best Practices Course | Helping ArchiCAD users get the Elevations: Varies (3/16 " = 1 ' -0 ") To set<sup>Page 11/26</sup> the scale of your

drawing, click on the scale indicator at the bottom of the Archicad window and select the desired scale. The software, by default, is set to the residential scale. See sample workspace below. Step 2: Setting Up the Workspace 1. Click the Arrow Tool at the top of the Toolbox. 2. Archicad 16 Training Guide chimerayanartas.com Archicad 16 Training Guide ArchiCAD training lesson demonstrates the quickest and easiest methods to model multiple roof types in ArchiCAD 15 and later versions.. A wide variety of roof styles are shown in a graphic derived from the following website: ArchiCAD 19 New Features Guide -BIM Engine by ArchiCAD Archicad 16 Training Guide - do wnload.truyenyy.com One of the best

Page 2/10

books of the year is a book titled Archicad 16 Training Guide PDF Download Free that gives the reader a good inspiration. This Archicad 16 Training Guide PDF Kindle is delivered in simple words. This makes it easy for the reader to know the meaning of the contents Archicad 16 Training Guide ePub. Volume 2 - Conceptual Design - Graphisoft One of the best books of the year is a book titled Archicad 16 Training Guide PDF Download Freethat gives the reader a good inspiration. This Archicad 16 Training Guide PDF Kindleis delivered in...

Learning - GRAPHISOFT Read Free Archicad 16 Training Guide Archicad 16 Training Guide Elevations: Varies (3/16'' =1'-0'') To set the scale of your drawing, click on the scale indicator at the bottom of the Archicad window and select the desired scale. The software, by default, is set to the residential scale. See sample workspace below. Step 2: Setting Up the Workspace 1. ARCHICAD Introduction Tutorial Starting a New Project Getting started with the ArchiCAD Interactive Training Guide 6 ArchiCAD 10 Interactive Training Guide ArchiCAD AV

movie clips: these you, Archicad BIM clips present every certification, single detail and any training and useful required interact ion tips! to complete a certain ArchiCAD Basic step. They can be Training Lesson 1 | watched while working OuickStart Course on the ArchiCAD pre-Overview [UPDATED version link see set training files, description | Archicad but they are also <u> 16 Simple House 1</u> linked to the ARCHICAD - LAYOUTS relevant TITLEBLOCK GRAPHISOFT EDU: ARCHICAD Tutorial #4 International BASIC FLOOR PLAN Courses ArchiCAD Essentials GRAPHISOFT Learn is Training Guide INT 1-2 all about BIM ArchiCAD Setting up layouts [Video 31] knowledge, ArchiCAD Basic including training, Training Lesson 6 certification and Coordinate Input, The conferences. It's Tracker \u0026 Guide our official know-Lines ArchiCAD how program for Tutorial Guide Lines in ArchiCAD 15 anyone interested ArchiCAD Essentials in learning about Training Guide INT 1-1 Archicad and BIM. ArchiCAD Essentials Look for Training Guide USA 1-1 #graphisoftLEARN to ArchiCAD 21 - Tutorial find an event near for Beginners

[COMPLETE] ArchiCAD Essentials Training Guide INT 2-2 Part 15 comment convertir de Archicad en PDF Classics modeled with ArchiCAD - Dulles International Airport Setting up a project in ArchiCAD - How to start ARCHICAD TUTORIAL <u># HOW TO SAVE</u> A PDF FILE FROM ARCHICAD ArchiCAD for beginner (Drawing \u0026 Layout) Tutorial Archicad 18 from A to 7 Part 1 ArchiCAD Tutorial | Multi-Story Buildings: Basic \u0026 Advanced Strategies ArchiCAD -Layout de Impressão e Publicação - Parte 01 How to create a Custom Title Block in ArchiCAD Archicad <del>Tutorial 1 jam</del> membuat gambar Denah, Tampak, Potongan dan Perspektif Banqunan 2 lantai ArchiCAD Essentials Training

Guide INT 2-4 Archicad publishing basics ArchiCAD Essentials Training Guide INT 1-4

Archicad Beginner Tutorial: Part 1 ARCHICAD - LAYOUTS -PUBLISHING ARCHICAD Basic Training 1 - NEW Version of OuickStart Course ArchiCAD Interactive Training Tutorials Getting Started With ArchiCAD ArchiCAD 16 Render First look [UPDATED VERSION: http s://youtu.be/q3w3LixDT e4] - Introduction to ArchiCAD: an overview of how ArchiCAD works. Learn basic navigation, how an ArchiCAD projec... Archicad 16 Training Guide - mitrabagus.com Design and deliver projects of any size with Archicad's powerful suite of built-in tools and

Page 5/10

user-friendly interfacetrust, and that make it the most collaboration. Book efficient and Sales & Distribution. intuitive BIM software ArchiCAD Tutorial on the market. Guide Lines in Featuring out-of-the-ArchiCAD 15 box design YouTube documentation, one-The Curtain Wall click publishing, tool has been photo-realistic rendering, and best-in-completely revamped In ARCHICAD 22, it class analysis. is a full-fledged Archicad 16 Training design tool with Guide - vesinhcongng hiepthanhhoa.com proper construction provide archicad 16 documentation capabilities. The training guide and target audience of numerous books this training is collections from users who want to fictions to gain intermediate scientific research in any way. in the knowledge about how middle of them is the Curtain Wall tool works in this archicad 16 training guide that ARCHICAD 22 and on. Archicad 16 can be your partner. FULL-SERVICE BOOK Training Guide - in DISTRIBUTION. divisiblesomerville Helping publishers .org grow their business. For version through partnership, independent

information: Install , for hotfix installation ArchiCAD 15. While problems: Install/Hotfix . Before Installation ARCHICAD 22 Strongly recommended to check before installation: 1. Return all borrowed licenses before installing ArchiCAD 16 ArchiCAD 16... Archicad 16 Essentials Guide problems - The Global ...

Archicad 16 Install and Startup Troubleshooting Guide ... http://www.acbestpr point toward to actices.com - Watch this ArchiCAD training video to understand the new

Guide Lines behavior in Graphisoft's new technol... Reference Guide | User Guide Chapter It will totally ease you to look guide archicad 16 training guide as you such as. By searching the title, publisher, or authors of guide you truly want, you can discover them rapidly. In the house, workplace, or perhaps in your method can be all best area within net connections. If you download and install the archicad 16 training guide, it is totally easy then.

## Archicad 16 Training Guide Archicad 16 Training Guide PDF

• • •

Archicad 16 Training Guide This is likewise one of the factors by obtaining the soft documents of this archicad 16 training guide by online. You might not require more become old to spend to go to the ebook foundation as with ease as search for them. In some cases, you likewise attain not discover the message archicad 16 training guide that you are looking for. Archicad 16 Training Guide asgprofessionals.com Archicad 16 Essentials Guide problems #208482. By schmitzie - Mon Oct 01, 2012 2:10 am - Mon Oct 01,

2012 2:10 am #208482. Hello everyone, I am a new user just starting out ArchiCAD 16, and I am using the Essentials Guide to help me learn the tools. My problem is that on the guide, everything I am supposed to be doing/learning seems to have ... Archicad 16 Training Guide ArchiCAD Basic Training Lesson 1 | *OuickStart Course* Overview [UPDATED version link see description] Archicad 16 Simple House 1 ARCHICAD - LAYOUTS TITLEBLOCK ARCHICAD Tutorial #4 BASIC FLOOR PLAN ArchiCAD Essentials Training Guide INT 1-2 ArchiCAD Setting up layouts

| <del>[Video 31]</del> ArchiCAD                                                                                                    | <del>\u0026 Layout)</del>                                                                                                    |
|----------------------------------------------------------------------------------------------------|----------------------------------------------------------------------------------------------------|
| Basic Training Lesson                                                                                                    | Tutorial Archicad 18                                                                                                    |
| 6   Coordinate Input,                                                                                                    | from A to Z Part 1                                                                                                    |
| <del>The Tracker ∖u0026</del>                                                                                                    | ArchiCAD Tutorial                                                                                                    |
| Guide Lines ArchiCAD                                                                                                    | Multi-Story                                                                                                    |
| <del>Tutorial Guide Lines</del>                                                                                                    | Buildings: Basic                                                                                                    |
| <del>in ArchiCAD 15</del>                                                                                                    | \u0026 Advanced                                                                                                    |
| ArchiCAD Essentials                                                                                                    | Strategies ArchiCAD -                                                                                                    |
| Training Guide INT                                                                                                    | Layout de Impressão e                                                                                                    |
| 1-1 <u>ArchiCAD</u>                                                                                                    | Publicação - Parte 01                                                                                                    |
| <u>Essentials Training</u>                                                                                                    | How to create a                                                                                                    |
| <u>Guide USA 1-1</u>                                                                                                    | Custom Title Block in                                                                                                    |
| ArchiCAD 21 -                                                                                                    | ArchiCAD <del>Archicad</del>                                                                                                    |
| Tutorial for                                                                                                    | <del>Tutorial 1 jam</del>                                                                                                    |
| Beginners [COMPLETE]                                                                                                    | membuat gambar Denah,                                                                                                    |
| ArchiCAD Essentials                                                                                                    | <del>Tampak, Potongan dan</del>                                                                                                    |
|                                                                                                    |                                                                                                    |
| Training Guide INT                                                                                                    | Perspektif Bangunan 2                                                                                                    |
| <i>Training Guide INT</i><br>2-2 <del>Part 15 comment</del>                                                                                                    |                                                                                                    |
| 5                                                                                                    | Perspektif Bangunan 2<br>lantai ArchiCAD                                                                                                    |
| 2-2 <del>Part 15 comment</del>                                                                                                    | Perspektif Bangunan 2<br>lantai ArchiCAD                                                                                                    |
| 2-2 <del>Part 15 comment</del><br><del>convertir de Archicad</del>                                                                                                    | Perspektif Bangunan 2<br>lantai ArchiCAD<br>Essentials Training<br>Guide INT 2-4                                                                                                    |
| 2-2 <del>Part 15 comment</del><br>convertir de Archicad<br>en PDF <b>Classics</b>                                                                                                    | Perspektif Bangunan 2<br>lantai ArchiCAD<br>Essentials Training<br>Guide INT 2-4                                                                                                    |
| 2-2 Part 15 comment<br>convertir de Archicad<br>en PDF Classics<br>modeled with ArchiCAD                                                                                                    | Perspektif Bangunan 2<br>lantai ArchiCAD<br>Essentials Training<br>Guide INT 2-4<br>Archicad publishing<br>basics ArchiCAD                                                                                                    |
| 2-2 Part 15 comment<br>convertir de Archicad<br>en PDF Classics<br>modeled with ArchiCAL<br>- Dulles                                                                                                    | Perspektif Bangunan 2<br>lantai ArchiCAD<br>Essentials Training<br>Guide INT 2-4<br>Archicad publishing<br>basics ArchiCAD<br>Essentials Training                                                                                                    |
| 2-2 Part 15 comment<br>convertir de Archicad<br>en PDF Classics<br>modeled with ArchiCAD<br>- Dulles<br>International Airport                                                                                                    | Perspektif Bangunan 2<br>lantai ArchiCAD<br>Essentials Training<br>Guide INT 2-4<br>Archicad publishing<br>basics ArchiCAD<br>Essentials Training<br>Guide INT 1-4                                                                                        |
| 2-2 Part 15 comment<br>convertir de Archicad<br>en PDF Classics<br>modeled with ArchiCAD<br>- Dulles<br>International Airport<br>Setting up a project                                                                                        | Perspektif Bangunan 2<br>lantai ArchiCAD<br>Essentials Training<br>Guide INT 2-4<br>Archicad publishing<br>basics ArchiCAD<br>Essentials Training<br>Guide INT 1-4                                                                                        |
| 2-2 Part 15 comment<br>convertir de Archicad<br>en PDF Classics<br>modeled with ArchiCAL<br>- Dulles<br>International Airport<br>Setting up a project<br>in ArchiCAD - How to                                                                | Perspektif Bangunan 2<br>lantai ArchiCAD<br>Essentials Training<br>Guide INT 2-4<br>Archicad publishing<br>basics ArchiCAD<br>Essentials Training<br>Guide INT 1-4<br>Archicad Beginner                                                                   |
| 2-2 Part 15 comment<br>convertir de Archicad<br>en PDF Classics<br>modeled with ArchiCAD<br>- Dulles<br>International Airport<br>Setting up a project<br>in ArchiCAD - How to<br>start ARCHICAD<br>TUTORIAL # HOW TO<br>SAVE A PDF FILE FROM | Perspektif Bangunan 2<br>lantai ArchiCAD<br>Essentials Training<br>Guide INT 2-4<br>Archicad publishing<br>basics ArchiCAD<br>Essentials Training<br>Guide INT 1-4<br>Archicad Beginner<br>Tutorial: Part 1<br>ARCHICAD - LAYOUTS -<br>PUBLISHINGARCHICAD |
| 2-2 Part 15 comment<br>convertir de Archicad<br>en PDF Classics<br>modeled with ArchiCAD<br>- Dulles<br>International Airport<br>Setting up a project<br>in ArchiCAD - How to<br>start ARCHICAD<br>TUTORIAL # HOW TO                         | Perspektif Bangunan 2<br>lantai ArchiCAD<br>Essentials Training<br>Guide INT 2-4<br>Archicad publishing<br>basics ArchiCAD<br>Essentials Training<br>Guide INT 1-4<br>Archicad Beginner<br>Tutorial: Part 1<br>ARCHICAD - LAYOUTS -<br>PUBLISHINGARCHICAD |

QuickStart Course ArchiCAD Interactive Training Tutorials Getting Started With ArchiCAD ArchiCAD 16 Render First look